## **Dockerization**

Toward an Agile Infrastructure

Ahmed Hassanien

Lead Software Engineer

[Gabrianoo](https://github.com/gabrianoo) in [Ahmed Hassanien](https://www.linkedin.com/in/ahmedgaber) V @aka\_[gabrianoo](https://twitter.com/aka_gabrianoo)

■ [Garage Education](https://youtube.com/c/GarageEducation) ■ ©GarageEducation

R [eng.ahmedgaber@gmail.com](mailto: eng.ahmedgaber@gmail.com)

April 29, 2020

1. [Docker - More than one container app](#page-2-0)

## <span id="page-2-0"></span>[Docker - More than one container](#page-2-0) [app](#page-2-0)

- What if we have an application with more than one container.
- Ex; WordPress rich content management system uses apache httpd and mysql servers.
- $-e$ ,  $-e$ ny list Set environment variables.

```
docker run -- name mysql -e MYSQL_ROOT_PASSWORD = P@ssw0rd -d mysql :5.7
docker run --name mysql -p 3306:3306 -e MYSQL_ROOT_PASSWORD=P@ssw0rd \
       -d mysql :5.7
hostname
# hostname lan
docker run -it -- rm mysql: 5.7 mysql - hhostname. lan -uroot - pP@ssw0rd
```
## User-defined bridge

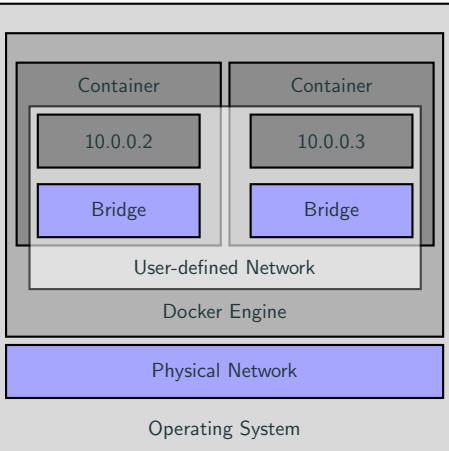

Figure 1: User-defined Bridge Networking

- User-defined bridges provide automatic DNS resolution between containers.
- User-defined bridges provide better isolation.
- Containers can be attached and detached from user-defined networks on the fly.
- Each user-defined network creates a configurable bridge.
- Linked containers on the default bridge network share environment variables.

## Docker Network Commands

- create Create a network.
- ls List networks.
- connect Connect a container to a network.
- inspect Display detailed information on one or more networks.
- rm Deletes one or more networks.

```
docker network create wp-network
docker network connect wp-network mysql
docker network inspect wp-network
docker run --name wordpress --network wp-network -p 8080:80 \
       -e WORDPRESS DB_HOST = mysql -e WORDPRESS_DB_NAME = wp_db
       -e WORDPRESS_DB_USER = root -e WORDPRESS_DB_PASSWORD = P@ssw0rd \
       -d wordpress
docker network inspect wp-network
```